# **Gigaset pro**

# Third Party Interoperability Testing

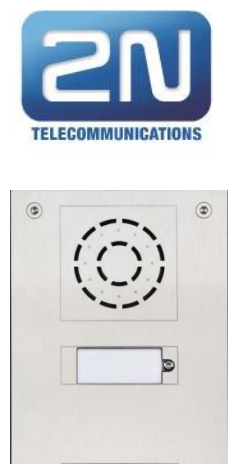

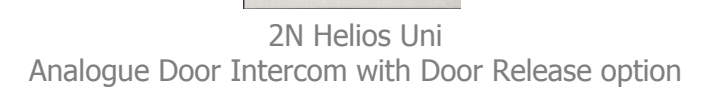

阿

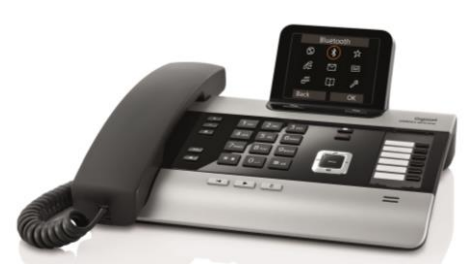

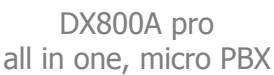

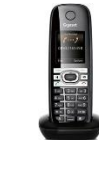

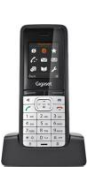

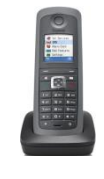

**InterOperation & Configuration Notes For** Gigaset pro DX800A Interworking With The 2N Helios Uni Analogue Door Intercom/Release

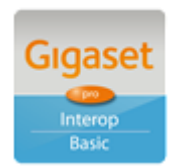

Page 1 of 8

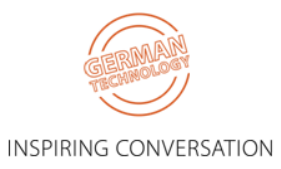

### Contents

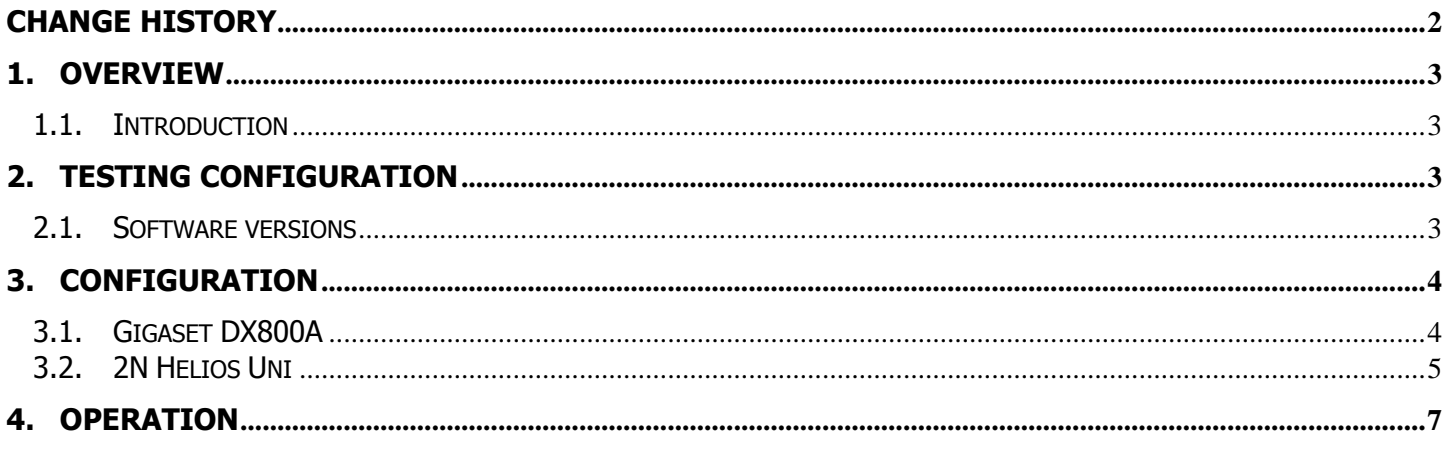

# <span id="page-1-0"></span>**Change History**

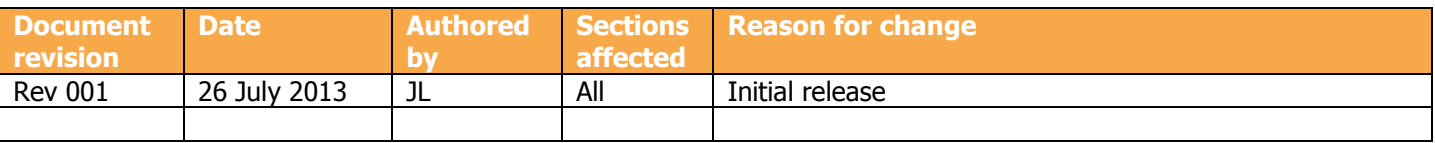

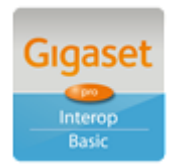

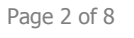

**INSPIRING CONVERSATION** 

# <span id="page-2-0"></span>**1. Overview**

#### <span id="page-2-1"></span>**1.1. Introduction**

This document provides a step-by-step summary on how the 2N Helios Uni Analogue Door Intercom can interoperate with the Gigaset pro DX800A all in one, micro PBX. This is a Gigaset pro "self-certification" document based on own testing with the 2N Helios Uni.

## <span id="page-2-2"></span>**2. Testing Configuration**

#### <span id="page-2-3"></span>**2.1. Software versions**

The following software versions were used during the testing by Gigaset pro

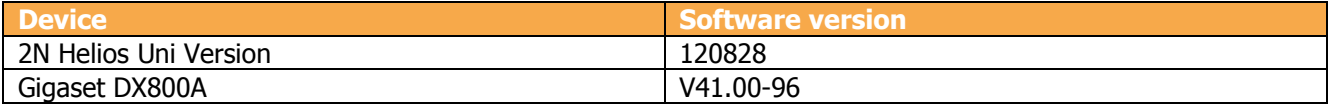

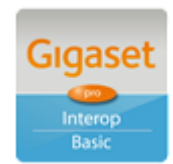

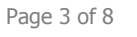

**INSPIRING CONVERSATION** 

# <span id="page-3-0"></span>**3. Configuration**

#### <span id="page-3-1"></span>**3.1. Gigaset DX800A**

#### **STEP 1: Configure FXS port for Doorline mode**

- 1. From DX800A got to Settings (spanner symbol) and select System
- 2. Goto FXS Port
- 3. Change Mode to Doorline
- 4. Delete Door Connect Code (default is #9)
- 5. Ensure Door Open Cocde = #9
- 6. Ensure Door Disconnect Code =  $#0$
- 7. Save and exit programming mode

#### **STEP 2: Change name of INT 8 to Doorline**

- 1. From DX800A press INT
- 2. Scroll to INT8
- 3. Press Options
- 4. Press Rename
- 5. Enter desired Doorline name
- 6. Save and exit programming mode

Further configuration details for DX800 Doorline configuration can be found in the "DX800A New And Updated Features" manual available for download on the pro website.

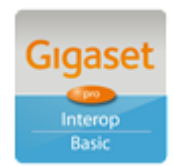

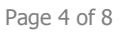

**INSPIRING CONVERSATION** 

#### <span id="page-4-0"></span>**3.2. 2N Helios Uni**

#### **STEP 3: Connect DX800A to 2N Helios Uni Analogue Door Access Intercom [Uni]**

- 1. Connect cable with RJ11 plug to DX800A Fax Port. Ensuring pins 3 & 4 (centre two) are wired to the RJ11 plug.
- 2. Connect other end of cable to Uni using either RJ11 plug (pins 3 & 4) to the RJ11 Socket, or to the screw terminals labelled LINE.

#### **STEP 4: Programme the Uni**

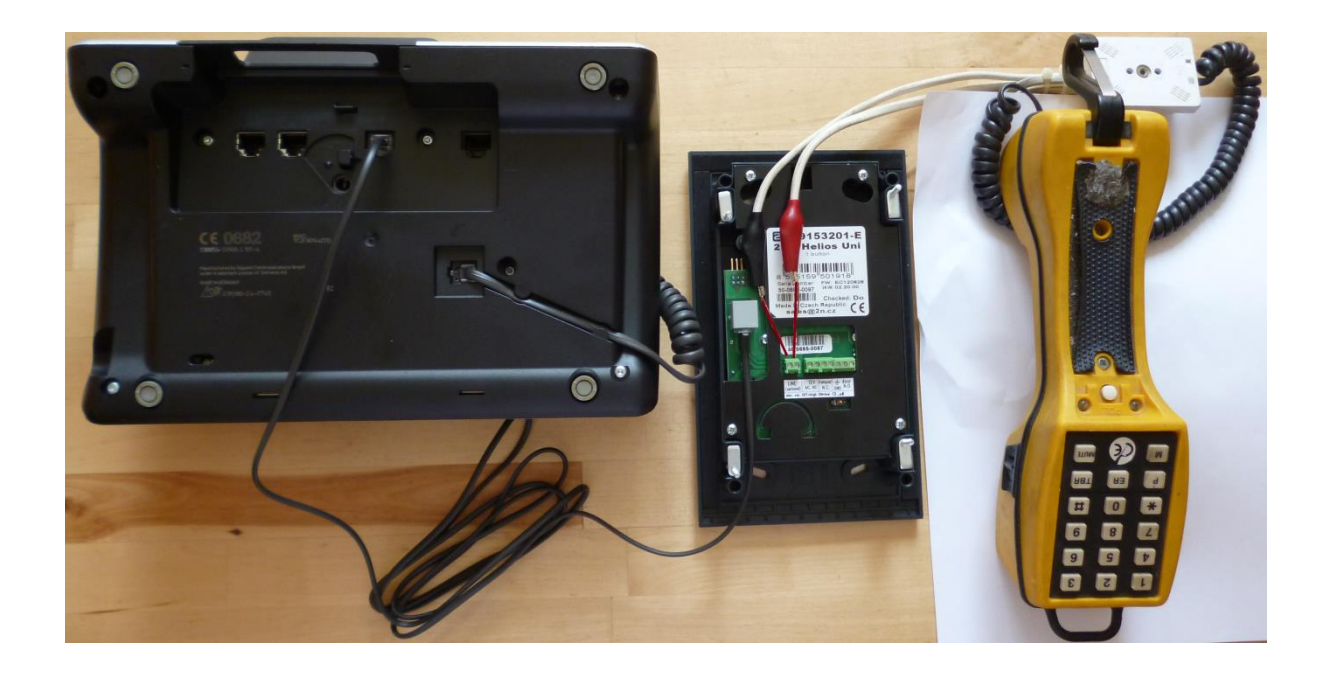

- 1. Connect either a Linesman's Test Butt Handset or POTS in parallel with Uni telephony port (easiest to use the LINE screw terminals as pictured). This is necessary in order to signal DTMF programming steps to the Uni as the DX800A cannot perform this signalling to INT8 from its keypad.
- 2. Call the Uni from the DX800A by pressing INT and scrolling to Doorline (INT8)
- 3. Uni will answer call after two rings (default)
- 4. Immediately go off hook on the Butt which is connected in parallel to the Uni
- 5. Enter default password for Uni:
	- Enter  $* 1 2 3 4 5 *$
- 6. Decide upon which phone/s you want to ring when visitors press the button on the Uni. The options are:
	- a. All phones (DX800A & all DECT). The code for this is \*
		- Enter  $0.17*1101*$
	- b. A single phone (eg a specific INT number). The range is  $1 7$ 
		- Enter  $0 \ 1 \ 1 *$  [1-7] \*

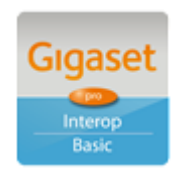

Page 5 of 8

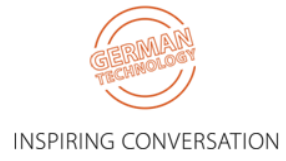

- 7. Recommended Increase the volume level of the Uni speaker
	- Enter  $938 * 15 *$
- 8. Hang up DX800A and Butt to finish
- 9. If you make a mistake then perform a full factory reset initialisation. Whilst in programming mode:
	- Enter  $999* 12345*$

Refer to the Uni Installation Manual for further programming as required. This can be found on the 2N website [here.](http://www.2n.cz/en/products/intercom-systems/analog-intercoms/helios-uni/)

**-----------------------------------------**

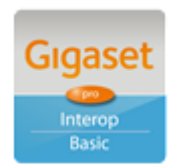

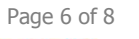

**INSPIRING CONVERSATION** 

# <span id="page-6-0"></span>**4. Operation**

When the Visitor presses the Uni button they will hear an initial blast of DTMF tone, but no actual RingBack tones, only silence until the DX800A party answers.

The DX800A User can call the Uni doorphone by keying INT and selecting Doorline / INT8

In addition it is possible to connect and configure an electronic door release mechanism – see the Uni Installation Manual for instructions.

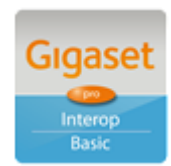

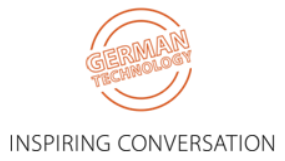

Page 7 of 8

# **Gigaset DX800A**

the ideal mini IP PBX aimed at retail outlets, dentists, garages, start ups and other small businesses.

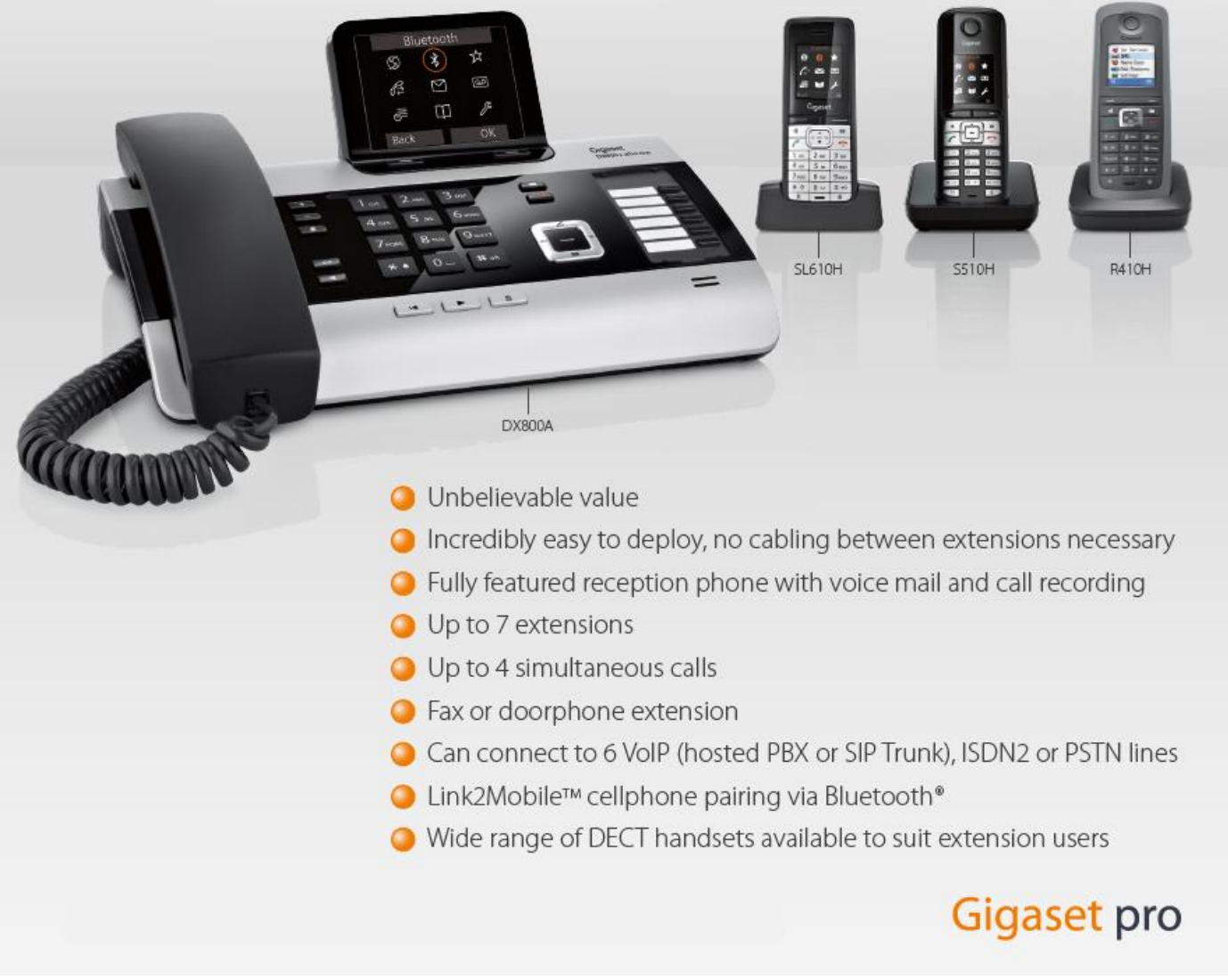

< Click on picture for promotional video <sup>&</sup>gt;

Comments or questions in relation to this document should be addressed to the originator:

James Linton Technical Sales Manager Gigaset pro UK & Ireland

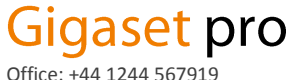

Cell: +44 7774 778855 eMail: [James.Linton@Gigaset.com](mailto:James.Linton@Gigaset.com) Gigaset pro Portal: [www.Gigaset.com/PRO](http://www.gigaset.com/en_HQ/business-solutions.html)

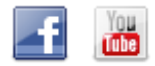

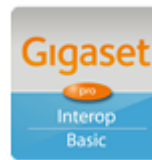

Page 8 of 8

**INSPIRING CONVERSATION**